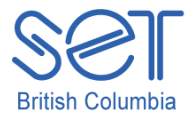

# Clicker 5 (Windows)

Lesson 1: KWL

### Introduction

A KWL Chart is a graphic organizer widely used as an instructional technique for activating a student's prior knowledge, and setting a purpose for reading. This organizer helps to focus students' attention to key ideas about a topic; as well as help students demonstrate what they know, what they want to learn and what they learned from a topic.

The Clicker 5 format KWL chart has been set up with 3 text boxes on one page. The text boxes are blank and can be populated quickly by the teacher as the students brainstorm what they know, what they want to know and once the unit is complete, what they learned about the topic being studied.

This lesson will provide the necessary skills for using the tools to populate a KWL chart and allow the students an opportunity to share what they know, what they want to learn and finally what they learned about a topic.

## Learning Objectives

Upon completion of this lesson, using the Clicker 5 KWL chart:

- students will brainstorm what they know about a given topic
- students will brainstorm what they want to find out about a topic
- students will brainstorm what they learned about a topic

## Materials and Resources

- Clicker 5
- Clicker 5 unit (e.g. Maps\_Unit.clkx).

## Teacher Preparation

- 1. Determine the Windows computer to be used during the lesson, and ensure Clicker 5 is installed.
- 2. Set up projection system to project Clicker 5 activity.
- 3. Save the Clicker 5 unit that will be used during the lesson to the computer (e.g. Maps Unit.clkx)

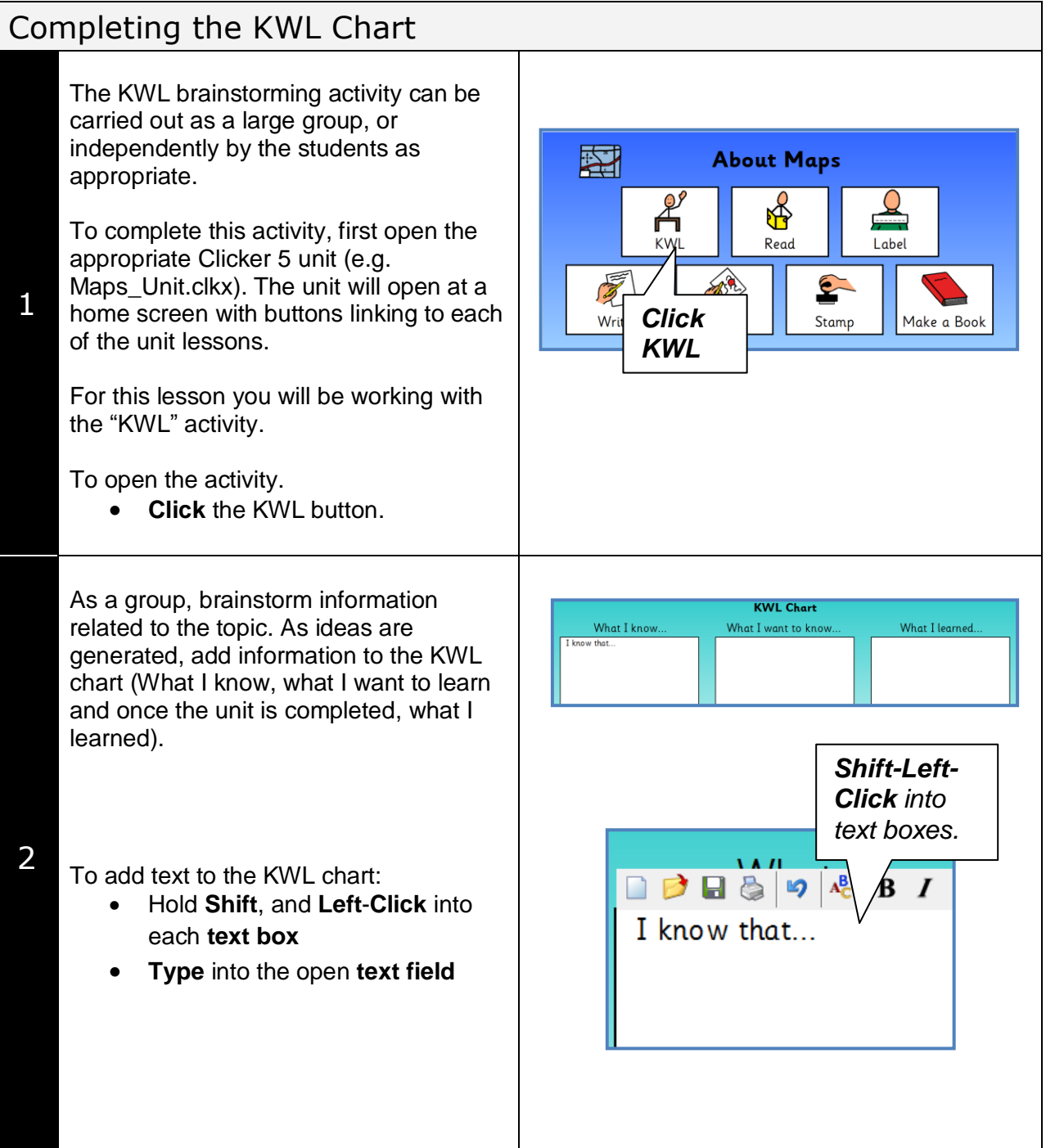

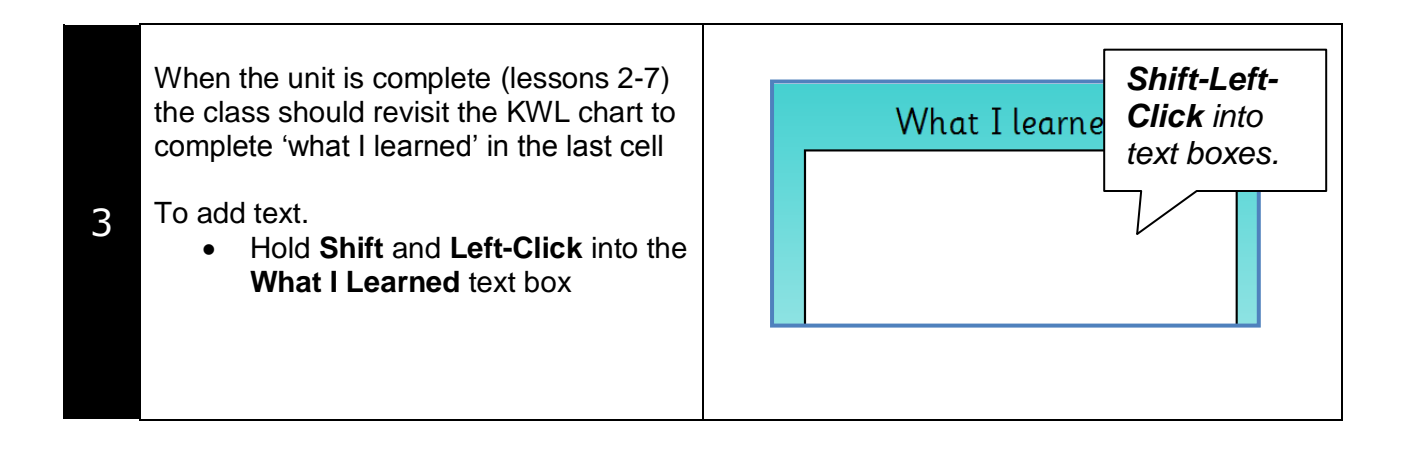